#### Diseño para dispositivos móviles

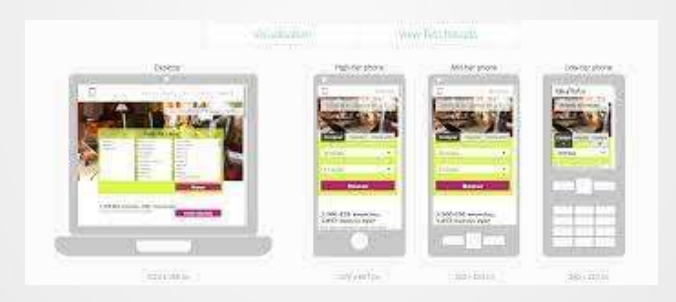

#### Diseño de Sitios Web

#### Diseño Responsive

- Diseño Responsive<br>• El diseño Web Responsive hace que la página web se vea<br>"bien" en todos los dispositivos (computadoras, tablets y<br>teléfonos) )<br>iseño Responsive<br>"bien" en todos los dispositivos (computadoras, tablets y<br>"bien" en todos los dispositivos (computadoras, tablets y<br>Utiliza CSS and HTML para redimensionar, ocultar, ajustar, teléfonos)
- Diseño Responsive<br>• El diseño Web Responsive hace que la página web se vea<br>"bien" en todos los dispositivos (computadoras, tablets y<br>• Utiliza CSS and HTML para redimensionar, ocultar, ajustar,<br>aumentar o mover el contenid Diseño Responsive<br>El diseño Web Responsive hace que la página web se vea<br>"bien" en todos los dispositivos (computadoras, tablets y<br>teléfonos)<br>Utiliza CSS and HTML para redimensionar, ocultar, ajustar,<br>aumentar o mover el c Diseño Responsive<br>
El diseño Web Responsive hace que la pág<br>
"bien" en todos los dispositivos (computa<br>
teléfonos)<br>
Utiliza CSS and HTML para redimensionar<br>
aumentar o mover el contenido para que<br>
cualquier pantalla.

#### Diseño Responsive

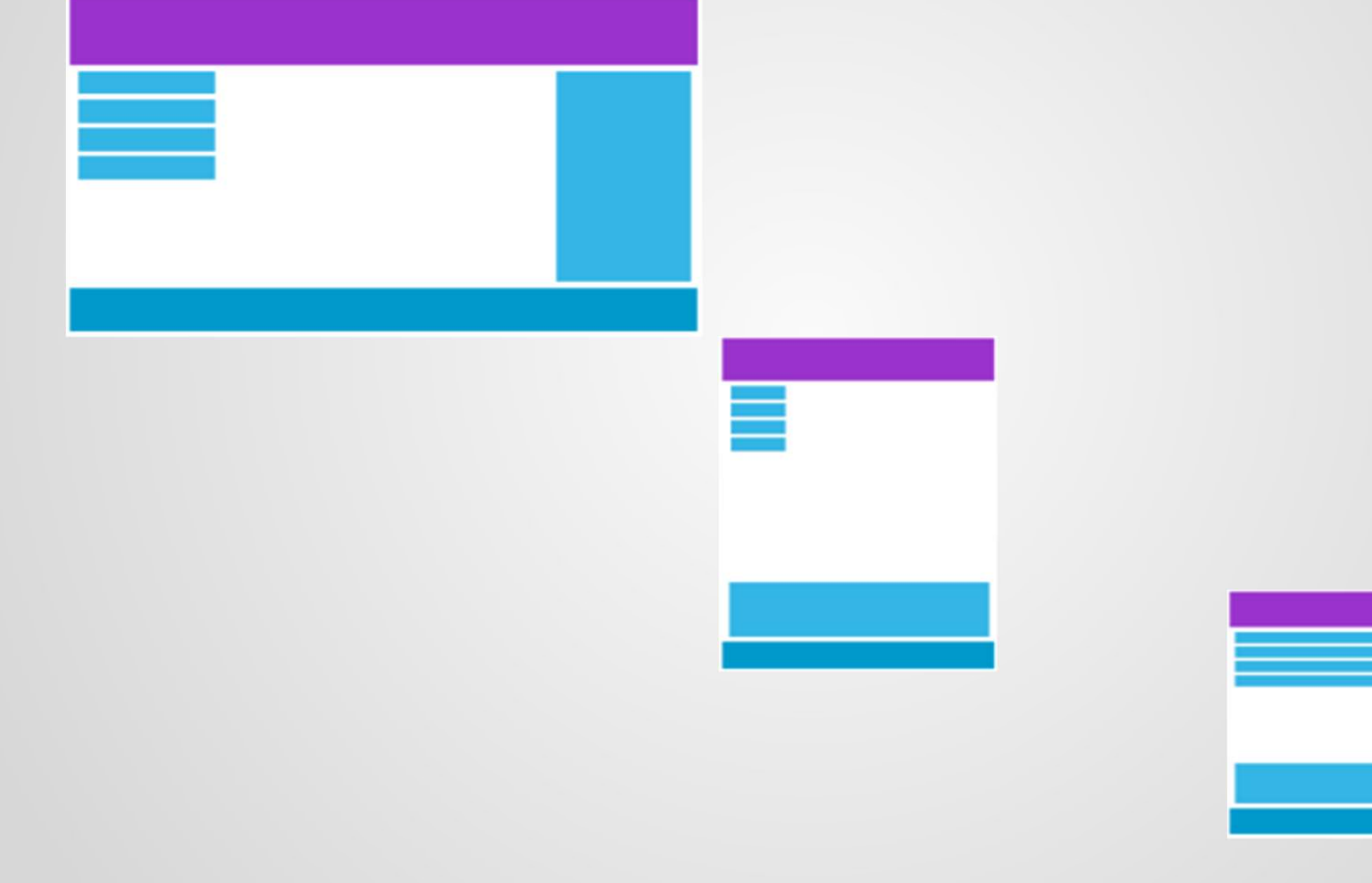

#### Usando clases css

- Es posible lograr el ordenamiento de los elementos si se colocan en clases de manera tal que cuando el tamaño de pantalla cambie, los elementos fluyan
- Ejemplo

#### Usando Viewport

- Usando Viewport<br>• <meta name="viewport" content="width=device-width, initial-<br>• <meta> el elemento viewport le da instrucciones al navegador<br>• <meta> el elemento viewport le da instrucciones al navegador scale=1.0">
- Usando Viewport<br>• <meta name="viewport" content="width=device-width, initial-<br>scale=1.0"><br>• <meta> el elemento viewport le da instrucciones al navegador<br>de como debe controlar las dimensiones de la página.<br>• width=device-w Jsando Viewport<br>
<meta name="viewport" content="width=device-width, initial-<br>
scale=1.0"><br>
<meta> el elemento viewport le da instrucciones al navegador<br>
de como debe controlar las dimensiones de la página.<br>
width=device-wi Usando Viewport<br>• <meta name="viewport" content="width=device-width, initial-<br>scale=1.0"><br>• <meta> el elemento viewport le da instrucciones al navegador<br>de como debe controlar las dimensiones de la página.<br>• width=device-w Jsando Viewport<br>
<meta name="viewport" content="width=device-width, initial-<br>
scale=1.0"><br>
<meta> el elemento viewport le da instrucciones al navegador<br>
de como debe controlar las dimensiones de la página.<br>
width=device-wi • <meta name="viewport" content="width=device-width, initial-<br>scale=1.0"><br>• <meta> el elemento viewport le da instrucciones al navegador<br>de como debe controlar las dimensiones de la página.<br>• width=device-width establece e
- <meta name="viewport" content="width=device-w<br>scale=1.0"><br><meta> el elemento viewport le da instrucciones a<br>de como debe controlar las dimensiones de la págin<br>width=device-width establece el ancho de la página<br>seguir el ta
- 

# sin usar viewport usando viewport usando viewport

![](_page_5_Picture_1.jpeg)

on the company of the company of the state of the company of the company of the company of the company of the<br>Internal state and the company of the company of them debute on the company to the company company of the comp<br>I of street market showed facts possible accor-

77 % **BB** 

![](_page_5_Picture_5.jpeg)

Lorem ipsum dolor sit amet, consectetuer adipiscing elit, sed diam nonummy nibh euismod tincidunt ut laoreet dolore magna aliquam erat volutpat. Ut wisi enim ad minim veniam, quis nostrud exerci tation ullamcorper suscipit lobortis nisl ut aliquip ex ea commodo consequat. Duis autem vel eum iriure dolor in hendrerit in vulputate velit esse molestie consequat, vel illum dolore eu feugiat nulla facilisis at vero eros et accumsan et justo odio dignissim qui blandit praesent luptatum zzril delenit augue duis dolore te feugait nulla facilisi. Nam liber tempor cum soluta nobis eleifend ontion congue nihil imperdiet doming.

#### Recomendaciones

- No utilizar elementos de gran tamaño y fijo. Ej. Imágenes
- No confiarse en usar un único viewport. Por los diferentes tamaños de pantalla. **Recomendaciones<br>• No utilizar elementos de gran tamaño y fijo. Ej. Imágenes<br>• No confiarse en usar un único viewport. Por los diferentes<br>• Usar css con valores relativos considerando el 100% de tamaño<br>• Usar css con valor**
- 

#### Usando Grilla

- Usando Grilla<br>• Usar una grilla para el diseño de la página facilita la ubicacion<br>• Una grilla responsive tiene por lo general 12 columnas que
- Jsando Grilla<br>Usar una grilla para el diseño de la página facilita<br>de los elementos en la página.<br>Una grilla responsive tiene por lo general 12 colur<br>ocupan un total del 100% las cuales se expanden Usando Grilla<br>• Usar una grilla para el diseño de la página facilita la ubicacion<br>• Una grilla responsive tiene por lo general 12 columnas que<br>• Una grilla responsive tiene por lo general 12 columnas que<br>• coupan un total Jsando Grilla<br>Usar una grilla para el diseño de la página facilita la ubicacion<br>de los elementos en la página.<br>Una grilla responsive tiene por lo general 12 columnas que<br>ocupan un total del 100% las cuales se expanden o co Jsando Grilla<br>Usar una grilla para el diseño de la página facilita la ubica<br>de los elementos en la página.<br>Una grilla responsive tiene por lo general 12 columnas qu<br>ocupan un total del 100% las cuales se expanden o contra<br> Usando Grilla<br>
• Usar una grilla para el diseño de la<br>
• Una grilla responsive tiene por lo <sub>{</sub><br>
• Una grilla responsive tiene por lo <sub>{</sub><br>
• cuando se redimensiona la página<br>
• Ej de grilla<br>
http://www.w3schools.com/css/tr

http://www.w3schools.com/css/tryresponsive\_grid.htm

Construir una grilla

• Asegurarme que todos los elementos unifiquen el borde y el padding struir una grilla<br>urarme que todos los elementos unifiquen<br>ling<br>\* {<br>box-sizing: border-box;

```
struir una grilla<br>urarme que todos los elementos u<br>ling<br>* {<br>box-sizing: border-box;<br>}
}
```
Ej

http://www.w3schools.com/css/tryit.asp?filename=tryresponsiv e\_webpag

• Calcular el tamaño de la grilla 100% / 12 columns = 8.33%.<br>• Crear la clase col-<br>[class\*="col-"] {

```
• Crear la clase col-
```

```
[class^*="col-"] {
        float: left;
        padding: 15px;
         Calcular el tamaño de la grilla 100% / 12 columns = 8.33%.<br>Crear la clase col-<br>ass*="col-"] {<br>float: left;<br>padding: 15px;<br>border: 1px solid red;<br>pl-1 {width: 8.33%;}<br>pl-2 {width: 16.66%;}
 }
 • Calcular el tamaño de la grilla 100% / 12 columns = 8.33<br>
• Crear la clase col-<br>
[class*="col-"] {<br>
float: left;<br>
padding: 15px;<br>
border: 1px solid red;<br>
}<br>
.col-1 {width: 8.33%;}<br>
.col-2 {width: 15.66%;}<br>
.col-3 {width
 • Calcular el tamaño de la grilla 100% / 12 columns = 8.33<br>
• Crear la clase col-<br>
[class*="col-"] {<br>
float: left;<br>
padding: 15px;<br>
border: 1px solid red;<br>
}<br>
.col-1 {width: 8.33%;}<br>
.col-2 {width: 16.66%;}<br>
.col-3 {width
 • Calcular el tamaño de la grilla 100% / 12 columns = 8.33<br>
• Crear la clase col-<br>
[class*="col-"] {<br>
float: left;<br>
padding: 15px;<br>
border: 1px solid red;<br>
}<br>
.col-1 {width: 8.33%;}<br>
.col-2 {width: 16.66%;}<br>
.col-3 {width
 • Calcular el tamaño de la grilla 100% / 12 columns = 8.33<br>
• Crear la clase col-<br>
[class*="col-"] {<br>
float: left;<br>
padding: 15px;<br>
border: 1px solid red;<br>
}<br>
.col-1 {width: 8.33%;}<br>
.col-2 {width: 16.66%;}<br>
.col-3 {width
 • Crear la clase col-<br>
[class*="col-"] {<br>
float: left;<br>
padding: 15px;<br>
border: 1px solid red;<br>
}<br>
.col-1 {width: 8.33%;}<br>
.col-2 {width: 16.66%;}<br>
.col-3 {width: 25%;}<br>
.col-4 {width: 33.33%;}<br>
.col-6 {width: 58.33%;}<br>
.
 • Crear la clase col-<br>
[class*="col-"] {<br>
float: left;<br>
padding: 15px;<br>
border: 1px solid red;<br>
}<br>
.col-1 {width: 8.33%;}<br>
.col-2 {width: 16.66%;}<br>
.col-3 {width: 23.33%;}<br>
.col-4 {width: 33.33%;}<br>
.col-5 {width: 50%;}<br>
.
 [class*="col-"] {<br>
float: left;<br>
padding: 15px;<br>
border: 1px solid red;<br>
}<br>
.col-1 {width: 8.33%;}<br>
.col-2 {width: 16.66%;}<br>
.col-3 {width: 25%;}<br>
.col-4 {width: 33.33%;}<br>
.col-5 {width: 41.66%;}<br>
.col-5 {width: 50%;}<br>
.co
 [class*="col-"] {<br>
float: left;<br>
padding: 15px;<br>
border: 1px solid red;<br>
}<br>
.col-1 {width: 8.33%;}<br>
.col-2 {width: 16.66%;}<br>
.col-3 {width: 25%;}<br>
.col-4 {width: 33.33%;}<br>
.col-6 {width: 50%;}<br>
.col-6 {width: 50%;}<br>
.col-
 [class*="col-"] {<br>
float: left;<br>
padding: 15px;<br>
border: 1px solid red;<br>
}<br>
.col-1 {width: 8.33%;}<br>
.col-2 {width: 16.66%;}<br>
.col-3 {width: 25%;}<br>
.col-4 {width: 33.33%;}<br>
.col-5 {width: 41.66%;}<br>
.col-5 {width: 58.33%;}<br>
 float: left;<br>
padding: 15px;<br>
border: 1px solid red;<br>
}<br>
.col-1 {width: 8.33%;}<br>
.col-2 {width: 16.66%;}<br>
.col-3 {width: 23%;}<br>
.col-4 {width: 33.33%;}<br>
.col-5 {width: 41.66%;}<br>
.col-6 {width: 50%;}<br>
.col-6 {width: 50%;}<br>

 noat. let,<br>
padding: 15px;<br>
border: 1px solid red;<br>
}<br>
.col-1 {width: 8.33%;}<br>
.col-2 {width: 16.66%;}<br>
.col-3 {width: 25%;}<br>
.col-4 {width: 33.33%;}<br>
.col-5 {width: 31.66%;}<br>
.col-6 {width: 50%;}<br>
.col-7 {width: 56.66%;}<br>
 padding: 15px;<br>
border: 1px solid red;<br>
}<br>
.col-1 {width: 8.33%;}<br>
.col-2 {width: 16.66%;}<br>
.col-3 {width: 25%;}<br>
.col-4 {width: 33.33%;}<br>
.col-6 {width: 50%;}<br>
.col-6 {width: 50%;}<br>
.col-7 {width: 58.33%;}<br>
.col-9 {width:
```
#### Creo filas

#### <html>

```
Creo filas<br>
<html><br>
....<br>
<div class="row"><br>
<div class="col-3">...</div><br>
<div class="col-9">...</div>
    Creo filas<br>html><br>...<br>...<br>div class="row"><br><div class="col-3">...</div><br><div class="col-9">...</div><br>/div>
    Creo filas<br>
html><br>
..<br>
..<br>
div class="row"><br>
<div class="col-9">...</div><br>
<div class="col-9">...</div><br>
/div><br>
.
\langlediv>
```
…

</html>

**Ejemplo** 

#### Media Queries

- Las media queries son útiles cuando deseas modificar tu página web o aplicación en función del tipo de dispositivo (como una impresora o una pantalla) o de características y parámetros específicos (como la resolución de la pantalla o el ancho del Media Queries<br>Las **media queries** son útiles cuando dese<br>web o aplicación en función del tipo de d<br>impresora o una pantalla) o de característ<br>específicos (como la resolución de la pant<br>viewport del navegador).<br>Se utilizan Aedia Queries<br>
as **media queries** son útiles cuando deseas modificar tu página<br>
eb o aplicación en función del tipo de dispositivo (como una<br>
appresora o una pantalla) o de características y parámetros<br>
specíficos (como la
- Se utilizan para:
	-
	- elementos HTML.

#### @Media queries

- Permite personalizar los estilos CSS basándonos en las D Media queries<br>Permite personalizar los estilos CSS basándonos en las<br>caracteristicas del dispositivo como, por ejemplo: tv, pc, tablet,<br>movil o si esta horizontal (paisaje) o en vertical (retrato), etc; con<br>ello y conoci movil o si esta de quertientes de dispositions de la sergentie personalizar los estilos CSS basándonos en las<br>caracteristicas del dispositivo como, por ejemplo: tv, pc, tablet,<br>movil o si esta horizontal (paisaje) o en ver 2) Media queries<br>Permite personalizar los estilos CSS basándonos en las<br>caracteristicas del dispositivo como, por ejemplo: tv, pc, tablet,<br>movil o si esta horizontal (paisaje) o en vertical (retrato), etc; con<br>ello y conoc salida:
- 320px
- 480px
- 600px
- 768px
- 900px
- 1200px

#### Como se definen

- Varias consultas se pueden combinar utilizando operadores lómo se definen<br>Varias consultas se pueden combinar utilizando operadores<br>lógicos (and, or ,not). No distinguen entre mayúsculas y<br>minúsculas.<br>El resultado de la consulta es "verdadero" cuando el tipo de minúsculas.
- El resultado de la consulta es "verdadero" cuando el tipo de medio (si se especifica) coincide con el dispositivo en el que se está mostrando el documento y todas las expresiones en COTTIO SE OETTITETT<br>Varias consultas se pueden combinar utilizando operadores<br>lógicos (and, or ,not). No distinguen entre mayúsculas y<br>minúsculas.<br>El resultado de la consulta es "verdadero" cuando el tipo de<br>medio (si se e estilos correspondientes, siguiendo las reglas usuales de cascada.

### Diferencias entre las propiedades y características de los medios de comunicación Diferencias entre las propiedades y<br>
Características de los medios de<br>
comunicación<br>
• Las propiedades son usadas en declaraciones para dar información sobre la forma de<br>
presentar un documento. Para las características de

- Las propiedades son usadas en declaraciones para dar información sobre la forma de presentar un documento. Para las características de los medios se utilizan expresiones para describir los requisitos del dispositivo de s
- 
- La mayoría de las características de los medios aceptan el opcional 'min- 'o' max- '.<br>
Prefijos para expresar «mayor o igual que» y «menor o igual que» en las limitaciones.<br>
 Las propiedades requieren siempre un valor p
- la unidad. Las únicas excepciones de funciones de medios (Media features) son el

## Ejemplo Ejemplo<br>
Slink rel="stylesheet" media="(max-width: 800px)" href="example.css" /><br>
/\* Para 960px \*/<br>
(media only screen and (max-width: 980px) and (min-width: 821px) (<br>
)<br>
/\* Para 800px \*/ Ejemplo<br>
<link rel="stylesheet" media="(max-width: 800px)" href="example.css" /><br>
/\* Para 960px \*/<br>
(media only screen and (max-width: 980px) and (min-width: 621px) {<br>
(media only screen and (max-width: 820px) and (min-wid

<link rel="stylesheet" media="(max-width: 800px)" href="example.css" />

```
/* Para 960px */
```
}

```
/* Para 800px */
```
}

```
/* Para 480px */
```
%/\* Para 960px \*/<br>@media only screen and (max-width: 980px) and (min-width: 821px) {<br><br>/\* Para 800px \*/<br>@media only screen and (max-width: 820px) and (min-width: 621px) {<br><br>/\* Para 480px \*/<br>}<br>/\* Para 320px \*/<br><br>/\* Para 320px

}

/\* Para 320px \*/

#### Media en CSS2

Media en CSS2<br>CSS2: define la misma lista de html 4 de types (**'print', 'screen', 'print',**<br>entre otros) y CSS acepta algunos y añade **'embossed'** y **'speech'**.<br>También, **'all'** es usado para aplicar la hoja de estilo a to entre otros) y CSS acepta algunos y añade 'embossed' <sup>y</sup> 'speech'. También, 'all' es usado para aplicar la hoja de estilo a todas las media types. CSS2: define la misma lista de html 4 de types (**'print', 's'**<br> **entre otros)** y CSS acepta algunos y añade **'embossed'**<br>
También, **'all'** es usado para aplicar la hoja de estilo a to<br>
types.<br>
Documento.html<br>
<link rel="st

#### Documento.html

```
<link rel="stylesheet" type="text/css" media="screen" 
href="pantalla.css">
```
Pantalla.css

```
* { font-family: times }
```
}

#### Media en CSS3

Media en CSS3<br>• Media Queries consiste en una media type y cero o más<br>• expresiones que compruebe las condiciones de determinadas<br>• características de los Media Features. expresiones que compruebe las condiciones de determinadas características de los Media Features.

documento.html

<link rel="stylesheet" media="screen and (color)" href="ejemplo.css" />

#### Media Features

- Width: El valor es de longitud (length) y se aplica a tipos de medios visuales y táctiles. Acepta los prefijos min / max. Con /ledia Features<br>Width: El valor es de longitud (length) y se aplica a tipos de<br>medios visuales y táctiles. Acepta los prefijos min / max. Con<br>'width' media feature especificamos el ancho de la zona de<br>visualización dirigid visualización dirigido del dispositivo de salida.
- Height: El valor es de longitud (length) y se aplica a tipos de medios visuales y táctiles. Acepta los prefijos min / max. Meura Teatures<br>
Width: El valor es de longitud (length) y se aplica a tipos de<br>
medios visuales y táctiles. Acepta los prefijos min / max. Con<br>
'width' media feature especificamos el ancho de la zona de<br>
visualización diri visualización dirigido del dispositivo de salida.

#### Media Features

- Media Features<br>• Orientation: portrait | landscape No acepta los prefijos min /<br>• El valor de «orientation» es 'portrait' (retrato) cuando el valor max.
- El valor de «orientation» es 'portrait' (retrato) cuando el valor de la altura del medio de salida es mayor o igual al valor de la anchura de ese medio.

De lo contrario el valor es 'landscape' (paisaje).

#### Ejemplos

Ejemplos<br>• Esta Media Queries expresa que hoja de estilo se va a aplicar en dispositivos con<br>• ventana (la parte de la pantalla / papel donde se procesa el documento) con<br>• anchuras entre 400 y 700 píxeles y con las reglas Ejemplos<br>
• Esta Media Queries expresa que hoja de estilo se va a aplicar en dispositivo<br>
• Esta Media Queries expresa que hoja de estilo se va a aplicar en dispositivo<br>
ventana (la parte de la pantalla / papel donde se pr Letter process expresa que hoja de estilo<br>
ventana (la parte de la pantalla / papel donde<br>
anchuras entre 400 y 700 píxeles y con las regl<br>
@media screen and (min-width: 400px) and (ma<br>
body{<br>
background-color:#555;<br>
font-

body{

background-color:#555;

font-family: Times New Roman;

```
}
  text-align:center;
 }
}
```
#### Ejemplos

- 
- @media all and (orientation:portrait) { /\*Reglas CSS\*/ } Ejemplos<br>• @media all and (orientation:portrait) { /\*Reglas CSS\*/ }<br>• @media all and (orientation:landscape) { /\*Reglas CSS\*/ }

#### Ejemplos

}

Ejemplos<br>• @media only screen and (max-width: 500px) {<br>body {<br>packground-color: lightblue; emplos<br>media only screen and (max-width: 5)<br>body {<br>background-color: lightblue;<br>} pplos<br>edia only screen and (max-width: 500px) {<br>dy {<br>background-color: lightblue; }

#### estilo.css

```
estilo.css<br>
body {<br>
margin: 0px;<br>
padding: 0px;
 margin: 0px;
 padding: 0px;
 background-color: #990000;
}
@media (max-width: 480px) {
  PSTIIO.CSS<br>
ody {<br>
margin: 0px;<br>
padding: 0px;<br>
background-color: #990000;<br>
Pmedia (max-width: 480px) {<br>
body {<br>
background-color: #3333FF;<br>}
   background-color: #3333FF;
  }
}
```
#### **Otros**

Otros<br>• Usando w3.css: Es un framework definido por w3c para<br>• facilitar el diseño responsive<br>• <link rel="stylesheet" facilitar el diseño responsive

<link rel="stylesheet"

href="http://www.w3schools.com/lib/w3.css">